# Uporaba tipkovnice u sustavu za webinare

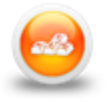

# Traka s izbornicima

Uporaba tipkovnice za kretanje kroz traku s izbornicima:

- $\bullet$  odabirom tipki Ctrl+razmaknica otvara se izbornik Meeting
- **·** uporabom lijeve i desne strelice prelazi se iz izbornika u izbornik
- **strelice gore i dolje** služe za kretanje po izborniku
- aktivnost u izborniku odabire se tipkom [Enter]
- tipka [ESC] služi za zatvaranje otvorenog izbornika.

# Blokovi

Odabirom tipke [Tab] prelazi se na sljedeći blok, a kombinacijom tipki Shift+Tab prelazi se na prethodni blok.

## Whiteboard

- Ctrl+D brisanje ploče za pisanje
- Ctrl+P ispis sadržaja s ploče za pisanje
- Ctrl+Z poništavanje posljednje napisanoga na ploči
- Ctrl+Y vraćanje poništenoga s ploče
- **DEL** brisanje označenih dijelova
- uporaba strelica pomicanje označenih elemenata.

#### Blok Share

- Page Up ili desna strelica prelazak na sljedeći slajd
- Page Down ili lijeva strelica vraćanje na prethodni slajd
- P pokretanje ili zaustavljanje prezentacije
- S zaustavljanje prezentacije
- M potpuno bez zvuka
- V prikaz prezentacije sa ili bez rubnoga stupca.

## Blok Attendees

- **Ctrl + strelica gore** dodavanje/micanje podignute ruke u Attendees
- Ctrl + ' odabranoj osobi u bloku Attendees dodjeljuje se uloga domaćina
- Ctrl + / odabranoj osobi u bloku Attendees dodjeljuje se uloga predavača.

# Blok Chat

Poruka upisana u okvir za unos teksta šalje se odabirom tipke [Enter].

# Snimanje

- **Ctrl +,** uključivanje/isključivanje snimanja
- $\bullet$  Ctrl  $+$  I zatvaranje webinara
- **Ctrl + M** uključivanje/isključivanje mikrofona.

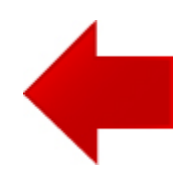

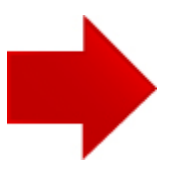